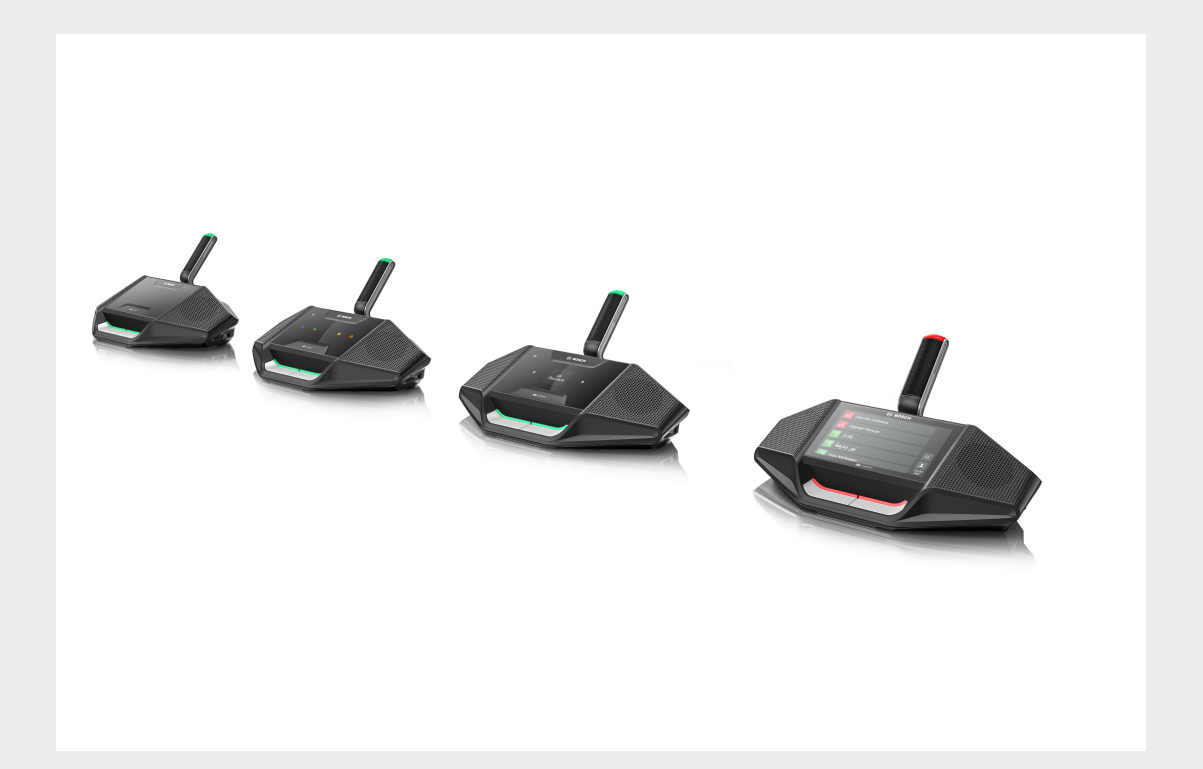

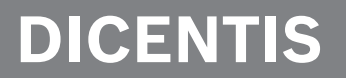

**Конференц-система**

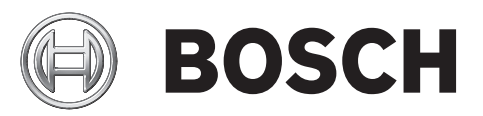

**ru** Руководство пользователя

# **Содержание**

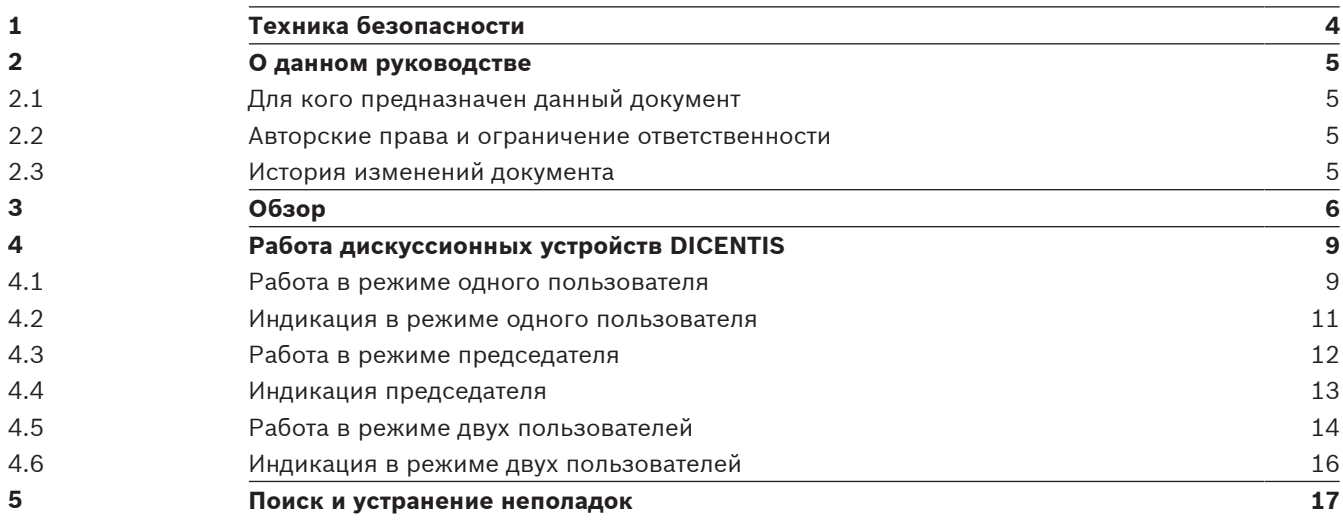

# **1 Техника безопасности**

Оборудование необходимо регулярно проверять на предмет отсутствия износа или повреждений. Обращайте особое внимание на следующие моменты:

- **ЖК-экран**: проверьте на отсутствие царапин.
- **Кабели:** если внешняя изоляция повреждена, кабель необходимо заменить.
- **Разъемы**: проверьте на предмет отсутствия натяжения и повреждения.

Если вы думаете, что оборудование повреждено или представляет потенциальную опасность, его необходимо пометить и убрать в одно место, чтобы никто не мог его использовать. После этого обратитесь к местному техническому специалисту за дополнительной консультацией.

## **2 О данном руководстве**

Целью настоящего руководства является предоставление информации, необходимой для эксплуатации дискуссионных устройств DICENTIS в рамках конференц-системы DICENTIS. Данное руководство также доступно в виде электронного документа в формате PDF. Дополнительную информацию о продукте можно найти здесь: www.boschsecurity.com.

## **2.1 Для кого предназначен данный документ**

Данное руководство предназначено для пользователей дискуссионных устройств DICENTIS.

## **2.2 Авторские права и ограничение ответственности**

Все права защищены. Ни одна часть данного документа не может быть воспроизведена или передана ни в какой форме и никакими способами (электронными или механическими, посредством фотокопирования либо записи или любыми иными средствами) без письменного разрешения издателя. Для получения информации о разрешениях на перепечатку и использование фрагментов документа свяжитесь с Bosch Security Systems B.V..

Содержание документа и иллюстрации могут быть изменены без предварительного уведомления.

## **2.3 История изменений документа**

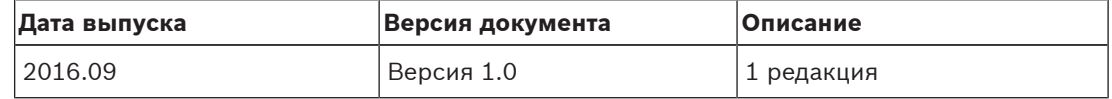

# **3 Обзор**

Конференц-система DICENTIS является конференц-системой на основе IP, работающей в совместимой Ethernet-сети OMNEO. Она используется для распределения и обработки аудио- и видеосигналов и сигналов передачи данных.

Дискуссионные устройства DICENTIS используются для проведения совещаний. Представлены следующие виды устройств:

- DCNM-DE
- DCNM-D
- DCNM-DVT
- DCNM-DSL

Расширенная версия дискуссионного устройства DICENTIS (DCNM-DE) отличается 4,3 дюймовым емкостным сенсорным экраном, на котором пользователю предоставляются дополнительные сведения и элементы управления.

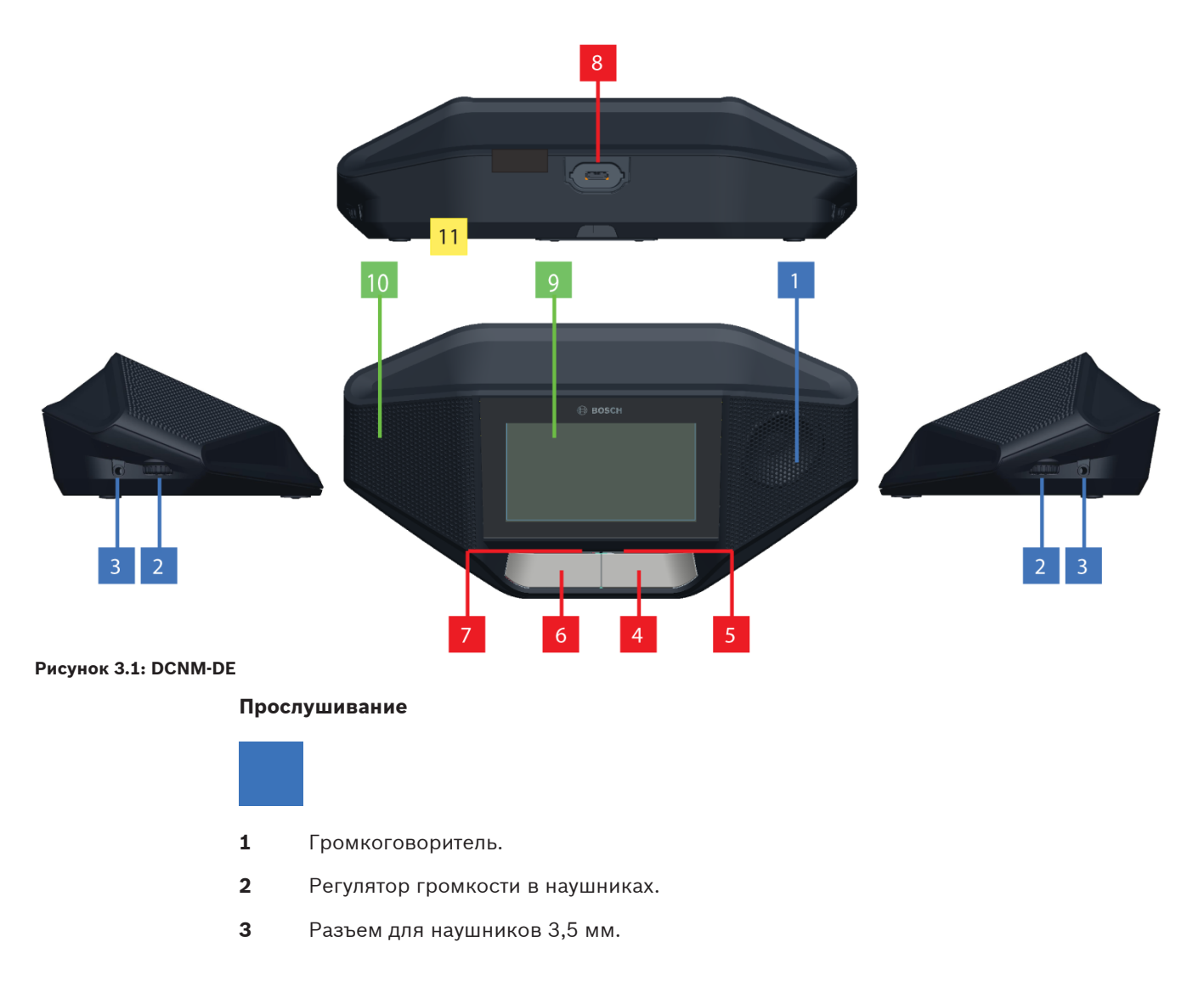

#### **Выступление**

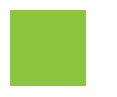

**4** Кнопка запроса микрофона, включая белый значок «Можно говорить» (Possible‑To‑Speak).

- **5** Светодиодный индикатор на кнопке запроса микрофона.
- **6** Кнопка отключения микрофона, кнопка приоритета или кнопка запроса микрофона, включая два белых светодиодных индикатора.
- **7** Светодиодный индикатор на кнопке запроса микрофона.
- **8** Разъем для подключения микрофона.

#### **Сенсорный экран**

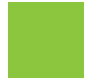

**9** 4,3-дюймовый емкостной сенсорный экран (только DCNM-DE).

#### **Идентификация (Identification)**

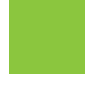

**10** Область, в пределах которой обнаруживается и считывается NFC-карта (только DCNM-DSL, DCNM-DVT и DCNM-DE).

#### **Подключения**

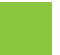

**11** Кабельные сальники.

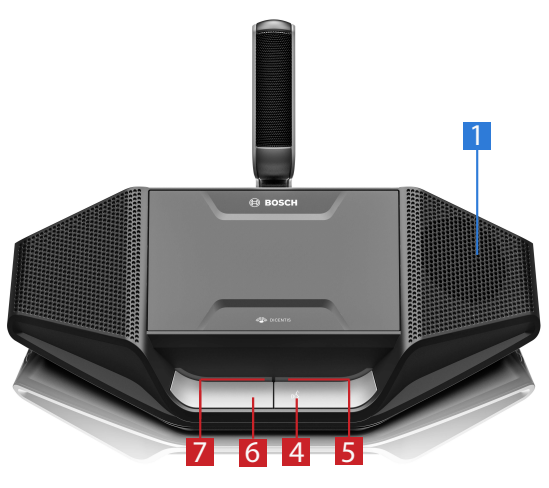

**Рисунок 3.2: DCNM-D**

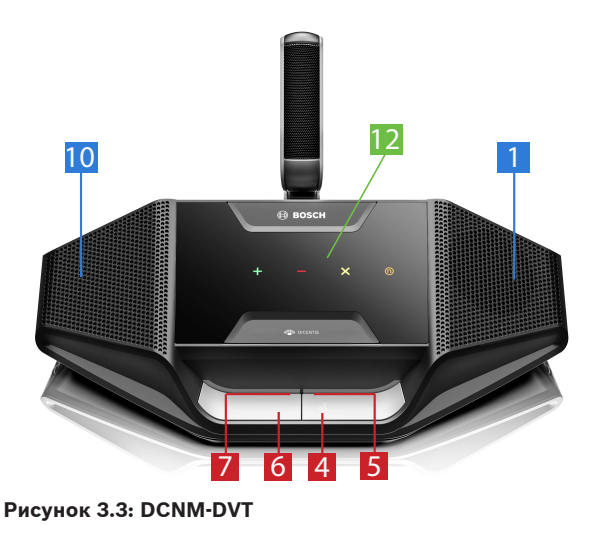

**Голосование**

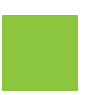

**12** Кнопки голосования (только DCNM‑DVT).

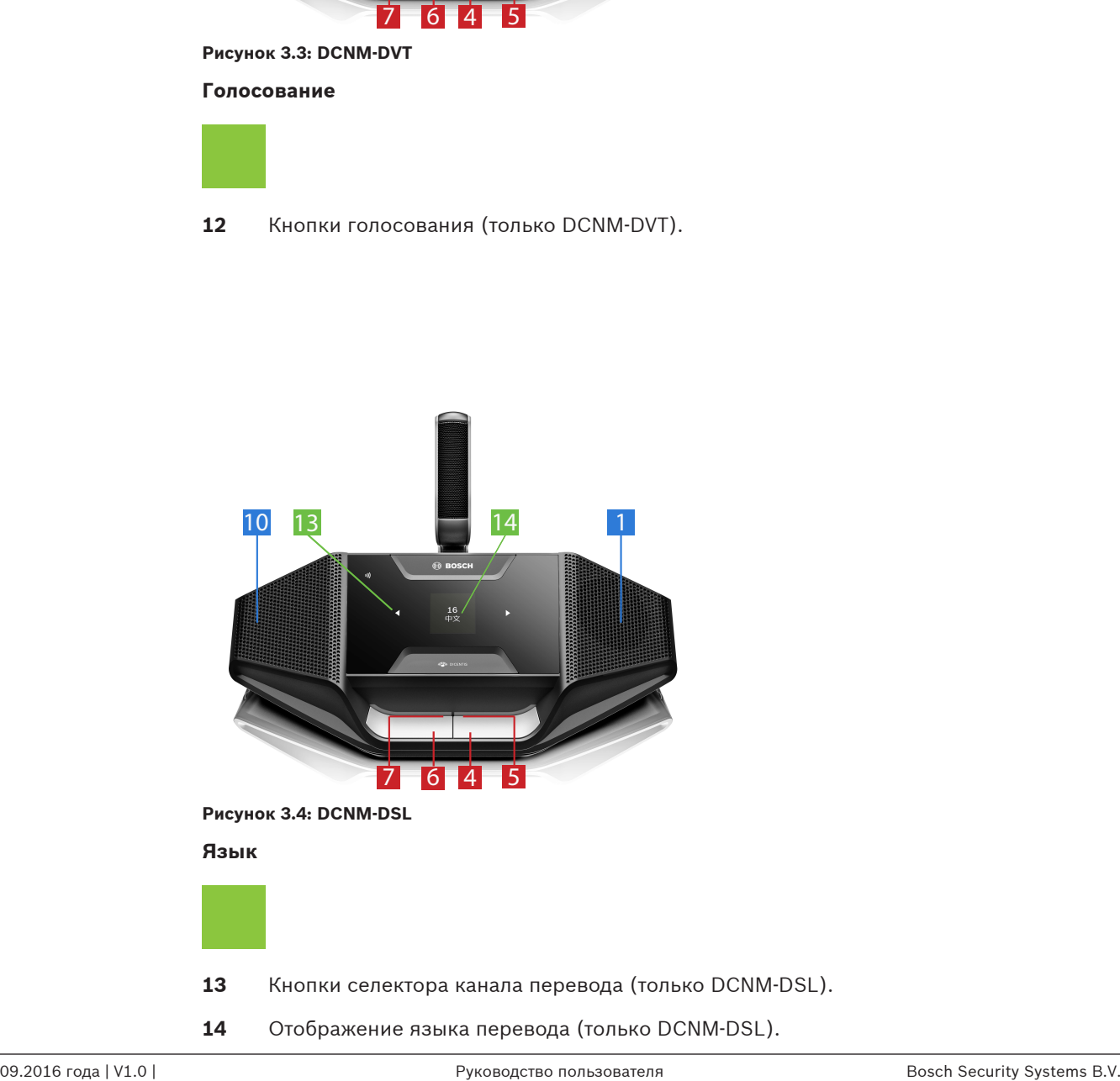

**14** Отображение языка перевода (только DCNM‑DSL).

## **4 Работа дискуссионных устройств DICENTIS**

Дискуссионные устройства DICENTIS можно использовать в трех различных режимах:

- Работа в режиме одного пользователя
- Работа в режиме председателя
- Работа в режиме двух пользователей

Светодиодные индикаторы на устройствах работают в зависимости от выбранного режима.

## **4.1 Работа в режиме одного пользователя**

#### **Включение микрофона:**

Нажмите кнопку запроса микрофона для включения микрофона.

- Если белый значок на кнопке запроса микрофона горит, светодиодный индикатор над кнопкой запроса микрофона сразу же загорится красным светом, и вы сможете говорить.
- Если светодиодный индикатор над кнопкой запроса микрофона горит зеленым светом, ваш запрос на микрофон принят. Вы не можете выступать, пока светодиодный индикатор над кнопкой запроса микрофона не загорится красным светом.
- Если светодиодный индикатор над кнопкой микрофона запрос мигает зеленым светом, вы являетесь первым в списке ожидания. В скором времени ваш микрофон включится.

#### **Отмена запроса на выступление**

Если светодиодный индикатор над кнопкой запроса микрофона горит или мигает зеленым светом, можно нажать кнопку запроса микрофона, чтобы отменить свой запрос на выступление. Кроме того, администратор или оператор может отменить ваш запрос.

#### **Выключение микрофона:**

Если светодиодный индикатор над кнопкой запроса микрофона горит красным светом, вы можете нажать кнопку запроса микрофона для отключения микрофона. Светодиодный индикатор над кнопкой запроса микрофона погаснет. Кроме того, администратор или оператор может убрать возможность отключать микрофон.

#### **Отключение звука микрофона**

Микрофон отключен, пока нажата кнопка отключения звука микрофона (левая кнопка запроса микрофона).

#### **Режим Push-To-Talk (PTT)**

Если устройство находится в режиме Push-To-Talk, микрофон будет включен до тех пор, пока не будет нажата кнопка запроса микрофона.

#### **Голосовой режим**

Если дискуссионное устройство DICENTIS находится в голосовом режиме, микрофон включен всегда. Нажмите и удерживайте кнопку запроса микрофона или кнопку отключения звука, чтобы временно отключить звук микрофона.

В голосовом режиме невозможно отправить запрос на выступление.

**Примечание**: если дискуссионное устройство DICENTIS находится в режиме устройства председателя, кнопка отключения звука не работает, так как левая кнопка используется в качестве кнопки приоритета.

#### **Поиск места**

Сенсорный экран дискуссионного устройства DICENTIS с сенсорным экраном отображает ваше имя в нижнем сообщении.

#### **Идентификация участника (DCNM-DSL, DCNM-DVT, DCNM-DE)**

- Сенсорный экран устройства DICENTIS с сенсорным экраном показывает инструкции по идентификации участника. Дискуссионное устройство DICENTIS с селектором каналов перевода и дискуссионное устройство DICENTIS с функцией голосования запросят идентификацию участника с помощью мигающего светодиодного индикатора.
- Приложите NFC-карту к левой стороне DCNM-DVT или DCNM-DE, как показано на сенсорном экране.

#### **Голосование (DCNM-DVT, DCNM-DE):**

- Администратор или оператор открывает сессию голосования. Когда сеанс голосования открыт, отображаются кнопки голосования.
- Проголосуйте. Выбор можно изменять, пока администратор или оператор не закроют сеанс голосования.

Администратор или оператор может временно приостановить сеанс голосования. Пока сессия голосования приостановлена, вы не можете голосовать или изменять выбор.

## **4.2 Индикация в режиме одного пользователя**

#### **Горит белый значок «Можно говорить» (Possible‑To‑Speak):**

– Вы можете говорить сразу же, нажав кнопку запроса микрофона.

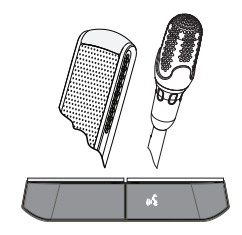

#### **Светодиодные индикаторы и индикатор микрофона горят или мигают зеленым светом:**

- Необходимо подождать возможности выступить.
- Если светодиодный индикатор над кнопкой запроса микрофона мигает зеленым светом, вы являетесь первым в списке ожидания.
- Можно нажать кнопку запроса микрофона, чтобы отменить запрос на выступление.

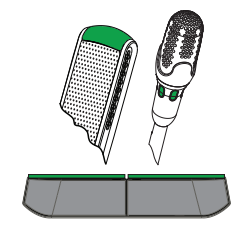

#### **Светодиодные индикаторы и индикатор микрофона горят красным светом:**

- Микрофон работает, можно говорить.
- Можно нажать кнопку запроса микрофона, чтобы временно отключить микрофон.
- Чтобы отключить микрофон, нажмите правую кнопку запроса микрофона.

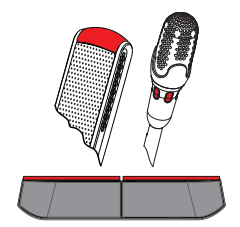

## **4.3 Работа в режиме председателя**

#### **Включение микрофона:**

Если белый индикатор на кнопке микрофона горит, нажмите кнопку микрофона для включения микрофона.

– Если красный индикатор над кнопкой микрофона загорается, можно говорить.

#### **Выключение микрофона:**

Если светодиодный индикатор над кнопкой микрофона горит красным светом, нажмите кнопку микрофона для отключения микрофона. Красный светодиодный индикатор над кнопкой микрофона погаснет.

#### **Функция приоритета**

Нажмите кнопку приоритета, чтобы временно отключить микрофоны всех участников. Одновременно кнопка приоритета включает микрофон председателя. Система имеет возможность:

– Воспроизводить тональный сигнал при нажатии кнопки приоритета.

– Удалять список ожидания и список выступающих при нажатии кнопки приоритета. Если отпустить кнопку приоритета, система отключит ваш микрофон.

Если список выступающих не удален, система включит микрофоны участников.

#### **Голосовой режим**

Если дискуссионное устройство DICENTIS находится в голосовом режиме, микрофон включен всегда. Нажмите и удерживайте кнопку запроса микрофона или кнопку отключения звука, чтобы временно отключить звук микрофона.

#### **Поиск места**

Сенсорный экран дискуссионного устройства DICENTIS с сенсорным экраном отображает ваше имя в нижнем сообщении.

#### **Идентификация участника (DCNM-DSL, DCNM-DVT, DCNM-DE)**

- Сенсорный экран дискуссионного устройства DICENTIS с сенсорным экраном показывает инструкции по идентификации участника. Дискуссионное устройство DICENTIS с селектором каналов перевода и дискуссионное устройство с функцией голосования запросят идентификацию участника с помощью мигающего светодиодного индикатора.
- Приложите NFC-карту к левой стороне DCNM-DVT или DCNM-DE, как показано на сенсорном экране.

#### **Голосование (DCNM-DVT, DCNM-DE):**

- Администратор или оператор открывает сессию голосования. Когда сеанс голосования открыт, отображаются кнопки голосования.
- Проголосуйте. Выбор можно изменять, пока администратор или оператор не закроют сеанс голосования.

Администратор или оператор может временно приостановить сеанс голосования. Пока сессия голосования приостановлена, вы не можете голосовать или изменять выбор.

## **4.4 Индикация председателя**

#### **Горят белый значок приоритета и значок «Можно говорить» (possible-to-speak):**

- Вы можете говорить сразу же, нажав кнопку запроса микрофона.
- Вы можете нажать кнопку приоритета, чтобы временно отключить микрофоны всех участников.

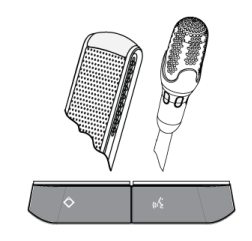

#### **Индикатор приоритета горит. Правый светодиодный индикатор и индикатор микрофона горят красным светом:**

- Микрофон работает, можно говорить.
- Можно нажать и удерживать кнопку приоритета, чтобы продолжить выступление и временно отключить микрофоны всех остальных участников.
- Чтобы отключить микрофон, нажмите кнопку запроса микрофона.

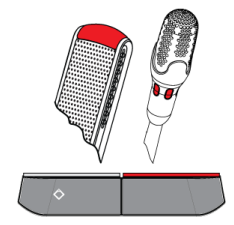

#### **Значок приоритета горит. Светодиодные индикаторы и индикатор микрофона горят красным светом:**

- Микрофон работает, можно говорить.
- Микрофоны всех участников временно отключены до тех пор, пока вы не отпустите кнопку приоритета.

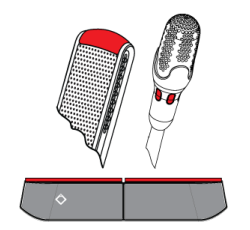

## **4.5 Работа в режиме двух пользователей**

#### **Включение микрофона (DCNM‑D, DCNM‑DSL, DCNM‑DE):**

Нажмите кнопку запроса микрофона для включения микрофона.

- Если белый значок на кнопке запроса микрофона горит, светодиодный индикатор над кнопкой запроса микрофона сразу же загорится красным светом, и вы сможете говорить.
- Если светодиодный индикатор над кнопкой запроса микрофона горит зеленым светом, ваш запрос на микрофон принят. Вы не можете выступать, пока светодиодный индикатор над кнопкой запроса микрофона не загорится красным светом.
- Если светодиодный индикатор над кнопкой микрофона запрос мигает зеленым светом, вы являетесь первым в списке ожидания. В скором времени ваш микрофон включится.

#### **Отмена запроса на выступление**

Если светодиодный индикатор над кнопкой запроса микрофона горит или мигает зеленым светом, можно нажать кнопку запроса микрофона, чтобы отменить свой запрос на выступление. Кроме того, администратор или оператор может отменить ваш запрос.

#### **Выключение микрофона:**

Если светодиодный индикатор над кнопкой запроса микрофона горит красным светом, вы можете нажать кнопку запроса микрофона для отключения микрофона. Светодиодный индикатор над кнопкой запроса микрофона погаснет. Кроме того, администратор или оператор может убрать возможность отключать микрофон.

#### **Режим Push-To-Talk (PTT)**

Если устройство находится в режиме Push-To-Talk, микрофон будет включен до тех пор, пока не будет нажата кнопка запроса микрофона.

#### **Голосовой режим**

Если дискуссионное устройство DICENTIS находится в голосовом режиме, микрофон включен всегда. Нажмите и удерживайте кнопку запроса микрофона или кнопку отключения звука, чтобы временно отключить звук микрофона. В голосовом режиме невозможно отправить запрос на выступление.

#### **Поиск места**

Сенсорный экран дискуссионного устройства DICENTIS с сенсорным экраном отображает ваше имя в нижнем сообщении.

#### **Идентификация участника (DCNM-DSL, DCNM-DVT, DCNM-DE)**

- Сенсорный экран дискуссионного устройства DICENTIS с сенсорным экраном показывает инструкции по идентификации участника. Дискуссионное устройство DICENTIS с селектором каналов перевода и дискуссионное устройство DICENTIS с функцией голосования запросят идентификацию участника с помощью мигающего светодиодного индикатора.
- Приложите NFC-карту к левой стороне DCNM-DVT или DCNM-DE, как показано на сенсорном экране.

– Выберите, с какой стороны устройства DICENTIS вы хотите сидеть.

#### **Голосование (DCNM-DVT, DCNM-DE):**

- Администратор или оператор открывает сессию голосования. Когда сеанс голосования открыт, отображаются кнопки голосования.
- Проголосуйте. Выбор можно изменять, пока администратор или оператор не закроют сеанс голосования.

Администратор или оператор может временно приостановить сеанс голосования. Пока сессия голосования приостановлена, вы не можете голосовать или изменять выбор.

### **4.6 Индикация в режиме двух пользователей**

#### **Оба значка «Можно говорить» (possible-to-speak) горят:**

– Оба участника могут говорить сразу же, нажав соответствующую кнопку запроса микрофона.

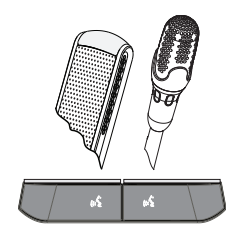

#### **Левый значок «Можно говорить» (possible-to-speak) горит. Правый светодиодный индикатор и индикатор микрофона горят или мигают зеленым светом:**

- Участник с левой стороны устройства может говорить сразу же, нажав кнопку запроса микрофона.
- Участник справа находится в списке ожидания и должен подождать возможности выступить.
- Участник справа может отменить запрос на Выступление, нажав кнопку запроса микрофона.

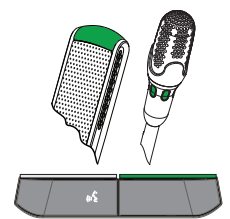

#### **Горит левый значок «Можно говорить» (Possible-to-speak). Правый светодиодный индикатор и индикатора микрофона горят красным светом:**

- Участник с левой стороны устройства может говорить сразу же, нажав кнопку запроса микрофона.
- Участник справа может говорить.
- Участник справа может отключить микрофон, нажав правую кнопку запроса микрофона.

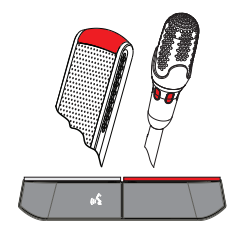

 $\bullet$ 

# **5 Поиск и устранение неполадок**

## **Замечания!**

По общим вопросам касательно поиска и устранения неисправностей обращайтесь к местному техническому специалисту.

### **Bosch Security Systems B.V.**

Torenallee 49 5617 BA Eindhoven Netherlands **www.boschsecurity.com** © Bosch Security Systems B.V., 2017